# TP - RBD Mirroring

#### Mathieu GAUTHIER-LAFAYE

Version 0.1, 2017-06-09

## **Table des matières**

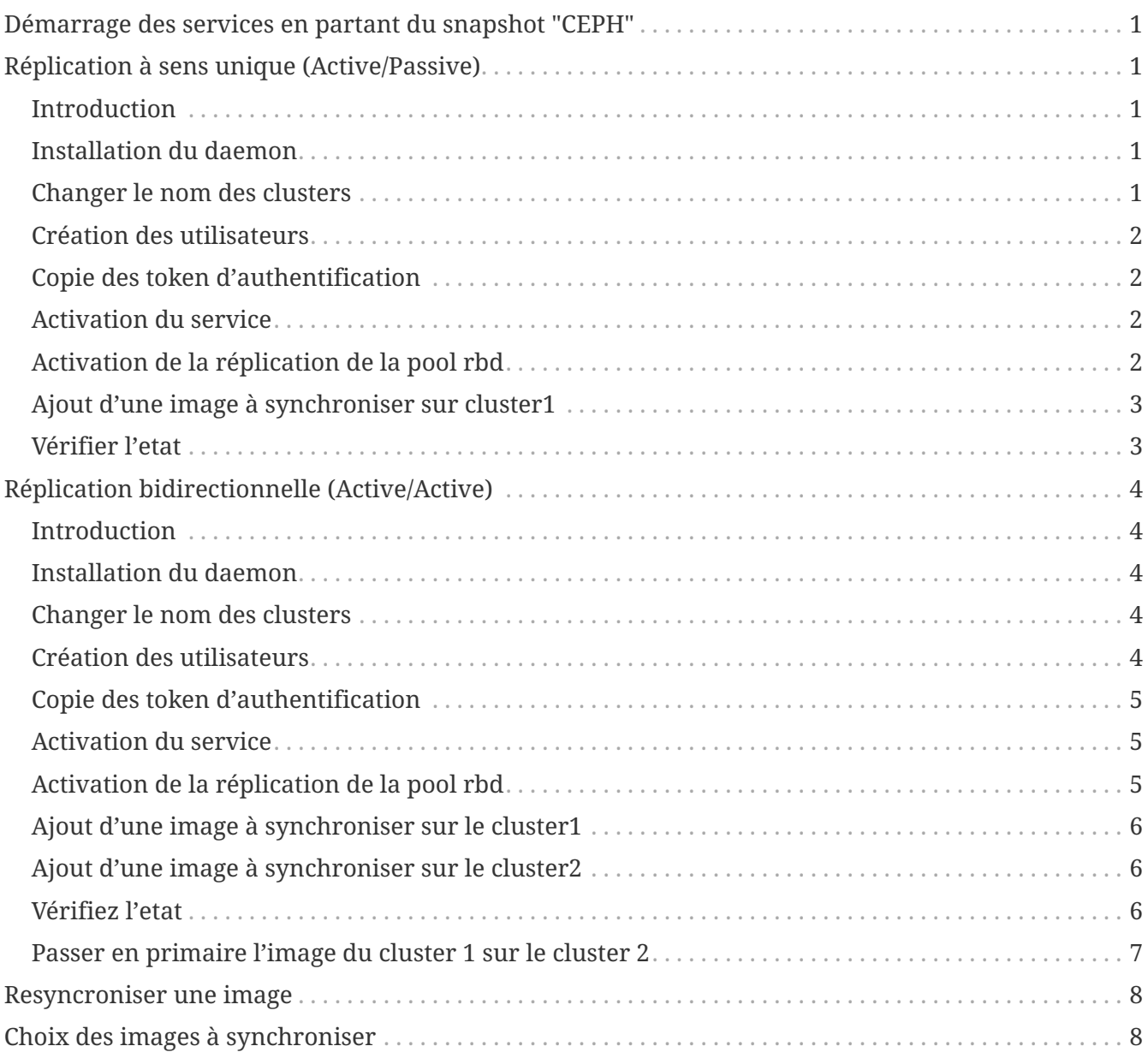

## <span id="page-2-0"></span>**Démarrage des services en partant du snapshot "CEPH"**

Sur cluster 1 et cluster 2 :

```
echo "
      ssh mon01 systemctl start ceph-mon@mon01
      ssh mon02 systemctl start ceph-mon@mon02
      ssh mon03 systemctl start ceph-mon@mon03
      ssh osd01 systemctl start ceph-disk@/dev/sdb1
      ssh osd01 systemctl start ceph-disk@/dev/sdc1
      ssh osd01 systemctl start ceph-disk@/dev/sdd1
      ssh osd02 systemctl start ceph-disk@/dev/sdb1
      ssh osd02 systemctl start ceph-disk@/dev/sdc1
      ssh osd02 systemctl start ceph-disk@/dev/sdd1
      ssh osd03 systemctl start ceph-disk@/dev/sdb1
      ssh osd03 systemctl start ceph-disk@/dev/sdc1
      ssh osd03 systemctl start ceph-disk@/dev/sdd1
      ceph osd pool set rbd pg_num 288
      ceph osd pool set rbd pgp_num 288
" | sh
```
## <span id="page-2-1"></span>**Réplication à sens unique (Active/Passive)**

#### <span id="page-2-2"></span>**Introduction**

Nous allons répliquer les images du cluster 1 au cluster 2. Le cluster 2 aura le daemon de synchronisation. Les images sur le cluster2 ne seront accessibles que en lecture seule.

### <span id="page-2-3"></span>**Installation du daemon**

Sur le cluster 2 :

apt-get install -y rbd-mirror

### <span id="page-2-4"></span>**Changer le nom des clusters**

Renommez le cluster 2:

echo 'CLUSTER=cluster2' >> /etc/default/ceph ln -s /etc/ceph/ceph.conf /etc/ceph/cluster2.conf ln -s /etc/ceph/ceph.client.admin.keyring /etc/ceph/cluster2.client.admin.keyring

### <span id="page-3-0"></span>**Création des utilisateurs**

Sur le cluster 1:

```
ceph auth get-or-create client.mirror mon 'allow r' osd 'allow class-read
object_prefix rbd_children, allow pool rbd rwx' -o
/etc/ceph/ceph.client.mirror.keyring
```
Sur le cluster 2:

```
ceph auth get-or-create client.mirror mon 'allow r' osd 'allow class-read
object_prefix rbd_children, allow pool rbd rwx' -o
/etc/ceph/cluster2.client.mirror.keyring
```
#### <span id="page-3-1"></span>**Copie des token d'authentification**

Copier depuis le cluster1 "ceph.client.mirror.keyring" et "ceph.conf" sur cluster2 dans "cluster1.client.mirror.keyring" et "cluster1.conf".

#### <span id="page-3-2"></span>**Activation du service**

Sur cluster 1 et 2:

[source,bash] systemctl enable ceph-rbd-mirror.target systemctl enable ceph-rbd-mirror@mirror systemctl start ceph-rbd-mirror@ systemctl status ceph-rbd-mirror@mirror

### <span id="page-3-3"></span>**Activation de la réplication de la pool rbd**

Sur le cluster 1 et le cluster 2:

rbd mirror pool enable rbd pool

Vérifiez l'activation (sur les deux clusters) :

\$ rbd mirror pool info rbd Mode: pool Peers: none

Sur cluster 2, ajoutez un lien de synchronisation du cluster2 au cluster1 :

rbd mirror pool peer add rbd client.mirror@cluster1

Sur cluster 2 vérifiez l'activation

\$ rbd mirror pool info rbd Mode: pool Peers: UUID NAME CLIENT dde3ef43-1e0a-407f-8041-300b4a14b966 cluster1 client.mirror

#### <span id="page-4-0"></span>**Ajout d'une image à synchroniser sur cluster1**

Sur le cluster1, créez une image (notez l'option "journaling" !) :

```
rbd create image-1 --size 1024 --pool rbd --image-feature exclusive-lock,journaling
```
## <span id="page-4-1"></span>**Vérifier l'etat**

Les informations sont uniquement du coté du cluster 2 !

Du pool :

```
$ rbd mirror pool status rbd
health: OK
images: 1 total
      1 replaying
```
De l'image :

```
$ rbd mirror image status rbd/image-
image-1:
   global_id: 12c3ff25-2802-448a-bbf1-fe6fff9f28a7
   state: up+replaying
   description: replaying, master_position=[object_number=3, tag_tid=1, entry_tid=3],
mirror_position=[object_number=3, tag_tid=1, entry_tid=3], entries_behind_master=0
   last_update: 2017-06-10 10:40:19
```
## <span id="page-5-0"></span>**Réplication bidirectionnelle (Active/Active)**

## <span id="page-5-1"></span>**Introduction**

La réplication se fera dans les deux sens. Une image ne peut être primaire que sur un seul cluster. Chacun des clusters peut porter des images primaires. On peut basculer une image de l'un vers l'autre.

### <span id="page-5-2"></span>**Installation du daemon**

Sur le cluster 1 et 2:

apt-get install -y rbd-mirror

## <span id="page-5-3"></span>**Changer le nom des clusters**

Renommer le cluster 1:

echo 'CLUSTER=cluster1' >> /etc/default/ceph ln -s /etc/ceph/ceph.conf /etc/ceph/cluster1.conf ln -s /etc/ceph/ceph.client.admin.keyring /etc/ceph/cluster1.client.admin.keyring

Renommer le cluster 2:

echo 'CLUSTER=cluster2' >> /etc/default/ceph ln -s /etc/ceph/ceph.conf /etc/ceph/cluster2.conf ln -s /etc/ceph/ceph.client.admin.keyring /etc/ceph/cluster2.client.admin.keyring

### <span id="page-5-4"></span>**Création des utilisateurs**

Sur le cluster 1:

```
ceph auth get-or-create client.mirror mon 'allow r' osd 'allow class-read
object_prefix rbd_children, allow pool rbd rwx' -o
/etc/ceph/cluster1.client.mirror.keyring --cluster cluster1
```
Sur le cluster 2:

```
ceph auth get-or-create client.mirror mon 'allow r' osd 'allow class-read
object_prefix rbd_children, allow pool rbd rwx' -o
/etc/ceph/cluster2.client.mirror.keyring --cluster cluster2
```
## <span id="page-6-0"></span>**Copie des token d'authentification**

Copier "cluster1.client.mirror.keyring" et "cluster1.conf" sur cluster2. Copier "cluster2.client.mirror.keyring" et "cluster2.conf" sur cluster1.

## <span id="page-6-1"></span>**Activation du service**

Sur cluster 1 et 2 :

systemctl enable ceph-rbd-mirror.target systemctl enable ceph-rbd-mirror@mirror systemctl start ceph-rbd-mirror@mirror

## <span id="page-6-2"></span>**Activation de la réplication de la pool rbd**

Sur le cluster 1 :

rbd mirror pool enable rbd pool

Sur le cluster 2 :

rbd mirror pool enable rbd pool

Vérifiez l'activation (sur les deux clusters) :

\$ rbd mirror pool info rbd Mode: pool Peers: none

Sur cluster 1, ajoutez un lien de synchronisation entre cluster1 et cluster2 :

rbd mirror pool peer add rbd client.mirror@cluster2

Sur cluster 2, ajoutez un lien de synchronisation entre cluster2 et cluster1 :

rbd mirror pool peer add rbd client.mirror@cluster1

#### <span id="page-7-0"></span>**Ajout d'une image à synchroniser sur le cluster1**

Noter l'option "journaling" :

```
rbd create image-1 --size 1024 --pool rbd --image-feature exclusive-lock,journaling
```
#### <span id="page-7-1"></span>**Ajout d'une image à synchroniser sur le cluster2**

rbd create image-2 --size 1024 --pool rbd --image-feature exclusive-lock,journaling

#### <span id="page-7-2"></span>**Vérifiez l'etat**

Du pool sur cluster 1 :

```
$ rbd mirror pool status rbd
health: OK
images: 2 total
     1 replaying
      1 stopped
```
Du pool sur cluster 2 :

```
$ rbd mirror pool status rbd
health: OK
images: 2 total
     1 replaying
     1 stopped
```
Des images sur cluster 1 :

```
$ rbd mirror image status rbd/image-1
image-1:
   global_id: 9be4460c-8f2d-4ed9-9636-ec47dbe59058
   state: up+stopped
   description: remote image is non-primary or local image is primary
   last_update: 2017-06-10 15:47:52
$ rbd mirror image status rbd/image-2
image-2:
   global_id: 59eda259-e4c5-4b8a-9988-ab415c57ada9
   state: up+replaying
   description: replaying, master_position=[object_number=3, tag_tid=1, entry_tid=3],
mirror position=[object number=3, tag tid=1, entry tid=3], entries behind master=0
   last_update: 2017-06-10 15:48:02
```
Des images sur cluster 2 :

```
$ rbd mirror image status rbd/image-1
image-1:
   global_id: 9be4460c-8f2d-4ed9-9636-ec47dbe59058
   state: up+replaying
   description: replaying, master_position=[object_number=3, tag_tid=1, entry_tid=3],
mirror_position=[object_number=3, tag_tid=1, entry_tid=3], entries_behind_master=0
   last_update: 2017-06-10 15:47:45
$ rbd mirror image status rbd/image-2
image-2:
   global_id: 59eda259-e4c5-4b8a-9988-ab415c57ada9
   state: up+stopped
   description: remote image is non-primary or local image is primary
   last_update: 2017-06-10 15:47:57
```
#### <span id="page-8-0"></span>**Passer en primaire l'image du cluster 1 sur le cluster 2**

Sur le cluster 1 :

\$ rbd mirror image demote image-1 Image demoted to non-primary

Sur le cluster 2 :

```
$ rbd mirror image promote image-1
Image promoted to primar
```
Vérifiez sur le cluster 1 :

```
$ rbd mirror image status rbd/image-1
image-1:
   global_id: 9be4460c-8f2d-4ed9-9636-ec47dbe59058
   state: up+replaying
   description: replaying, master_position=[], mirror_position=[],
entries behind master=0
   last_update: 2017-06-10 15:55:52
```
Sur le cluster 2 :

```
$ rbd mirror image status rbd/image-1
image-1:
   global_id: 9be4460c-8f2d-4ed9-9636-ec47dbe59058
   state: up+stopped
   description: remote image is non-primary or local image is primary
   last_update: 2017-06-10 15:56:27
```
## <span id="page-9-0"></span>**Resyncroniser une image**

Sur le cluster 1 :

\$ rbd mirror image resync rbd/image-Flagged image for resync from primary \$ rbd mirror image status rbd/image-1 image-1: global\_id: 9be4460c-8f2d-4ed9-9636-ec47dbe59058 state: up+syncing description: bootstrapping, CREATE\_LOCAL\_IMAGE last\_update: 2017-06-10 15:58:22

## <span id="page-9-1"></span>**Choix des images à synchroniser**

Sur le cluster 1 et cluster 2 :

rbd mirror pool enable rbd image

Sur le cluster 1 :

```
rbd mirror pool status rbd
health: OK
images: 2 total
      2 stopped
```
Sur le cluster 1 :

```
rbd mirror image status rbd/image-1
image-1:
   global_id: 9be4460c-8f2d-4ed9-9636-ec47dbe59058
   state: up+replaying
   description: replaying, master_position=[object_number=3, tag_tid=4, entry_tid=3],
mirror_position=[object_number=3, tag_tid=4, entry_tid=3], entries_behind_master=0
   last_update: 2017-06-10 16:08:02
```
Sur le cluster 2 :

```
$ rbd mirror image disable rbd/image-
Mirroring disabled
```
Sur le cluster 1 :

\$rbd mirror image status rbd/image-1 image-1: global\_id: 9be4460c-8f2d-4ed9-9636-ec47dbe59058 state: up+stopped description: stopped last\_update: 2017-06-10 16:08:22